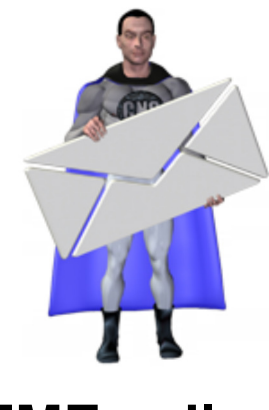

# **MMEmail**

MMEmail\_Configure MMEmail\_GetDialogValue MMEmail\_Register MMEmail\_SendMessage

MMEmail\_ShowMessageDialog MMEmail\_Version MMEmail\_VersionAutoUpdate

## **MMEmail\_Configure**

#### **Description**

Calling this function with no parameters will open the MMEmail Configuration Dialog. You can optionally open to a specific tab by specifying the name of the tab as the "Option" parameter. This function also allows you to get or set any preference found in the Configuration Dialog.

#### Valid PrefNames:

"AddHelp" - If True, Function specific Help will be added to Calculations when inserting the Plug-in's Functions.

"Host" - The domain Name or IP Address of the SMTP Mail Server.

"From" - The From Name and From Email Address used to indicate who the email is From. (Specify in the format: "John Doe" <johndoe@domain.com>)

"AuthType" - The type of Authentication your mail server requires. (Specify "Plain", "Login", "CRAM-MD5", or "Auto".)

"Username" - The Username used to log in to the mail server when sending email.

"Password" - The Password used to log in to the mail server when sending email.

"TLSType" - The type of Secure Connection your mail server requires. (Specify "None", "AfterConnect", or "BeforeConnect".)

"CharSet" - The Email Character Set. (See the associated setting in the Configuration Dialog for valid values.)

"Port" - The TCP/IP Port to connect to your mail server.

#### **Return Type**

Varies

#### **Format**

MMEmail\_Configure ( **Option** ; **PrefName** ; **PrefValue** )

#### **Optional Parameters**

#### **Option**

Specify the name of a Tab in the Configuration Dialog to show it opened to that tab. Specify "Get" with the PrefName parameter to get a preference value. (If not found, and PrefValue is defined, PrefValue will be returned.)

Specify "Set" with the PrefName and PrefValue parameters to set a preference value.

#### **PrefName**

The Name of the Preference to Get or Set. (See the Function Description for a list of valid PrefNames.)

#### **PrefValue**

The Value of the Preference to Set. (See the Function Description for some possible values.)

#### **Examples**

## **Example 1 Code:**

MMEmail\_Configure

### **Result:**

Opens the MMEmail Configuration Dialog. (Because the "Option" parameter is not used, the dialog will open to the "Basics" tab.)

# **Example 2**

### **Code:**

```
MMEmail Conifgure( "About" )
```
## **Result:**

Opens the MMEmail Configuration Dialog to the "About" tab.

# **Example 3**

# **Code:**

```
MMEmail_Configure( "Get" ; "Host" )
```
# **Result:**

Returns the value of the 'SMTP Host' setting from the Configuration Dialog.

# **Example 4**

# **Code:**

```
MMEmail_Configure( "Set" ; "CharSet" ; "UTF-8" )
```
# **Result:**

Sets the 'Email Character Set' setting in the Configuration Dialog to UTF-8.

## **MMEmail\_GetDialogValue**

#### **Description**

This function retrieves values entered in the last Email Window. It can be used for archiving the sent email. You can also use this function in concert with the "MMEmail\_SendMessage" function to send a message after the Email Window has been closed.

#### **Return Type**

**Text** 

**Format**

MMEmail\_GetDialogValue ( **Which** )

#### **Required Parameters**

#### **Which**

Which Dialog Value to Retrieve. (Specify "To", "'From", "Subject", "Body", "Attachment1", "Attachment2", or "Attachment3".)

#### **Related Items**

MMEmail\_SendMessage, MMEmail\_SendMessageDialog

**Examples**

# **Example 1**

### **Code:**

MMEmail\_GetDialogValue( "Subject" )

### **Result:**

Returns something like "Test Message Subject".

# **Example 2**

### **Code:**

MMEmail\_GetDialogValue( "To" )

### **Result:**

Returns something like "Joe Cool <Joe@cool.com>".

## **MMEmail\_Register**

#### **Description**

You can use this function to Register the plug-in from a script instead of through the Configuration Dialog. This is useful when the plug-in is being distributed to many computers, allowing you to intall and register the plug-in without having to physically visit each computer. This function also allows you to check if the plug-in is already registered or clear the current registration. The plug-in always requires you to accept the License Agreement to use the plug-in. This is usually done by presenting the License Agreement Dialog, but that can be suppressed by using the special option value "I Accept the License Agreement".

#### **Return Type**

Text

#### **Format**

MMEmail\_Register ( **FirstName** ; **LastName** ; **LicenseKey** ; **Option** )

#### **Required Parameters**

#### **FirstName**

The Registration First Name you specified when you ordered. (See your Receipt.)

#### **LastName**

The Registration Last Name you specified when you ordered. (See your Receipt.)

#### **LicenseKey**

The License Key from your Receipt.

#### **Optional Parameters**

#### **Option**

Specify "Dialog" to enter your Registration Information in a dialog.

Specify "Check" to see if the plug-in is already Registered.

Specify "Clear" to remove the Registration.

Specify "I Accept the License Agreement" to automatically accept the License Agreement dialog without showing it to the end user.

Notes: The "Dialog", "Check", and "Clear" options can also be specified as the first parameter. If you have a Developer License, do not use the "I Accept the License Agreement" value here. See your Developer Instructions file for more information.

**Examples**

# **Example 1**

### **Code:**

MMEmail\_Register( "My First Name" ; "My Last Name" ; "My License Key" )

### **Result:**

Registers the plug-in with the provided registration information (obviously the above is not valid registration information; please see your Receipt).

# **Example 2**

## **Code:**

```
MMEmail_Register( "Dialog" )
```
## **Result:**

Displays a dialog for you to enter your First Name, Last Name, and License Key as it appears on your Receipt.

# **Example 3**

# **Code:**

MMEmail\_Register( "Check" )

## **Result:**

Returns "Not Registered." or "Registered to <name> for a <license>."

# **Example 4**

## **Code:**

MMEmail\_Register( "My Company Name" ; "My Company Name" ; "My Site License Key" ; "I Accept

## **Result:**

Registers the plug-in and uses the "I Accept the License Agreement" option to keep the License Agreement dialog from appearing.

### **MMEmail\_SendMessage**

#### **Description**

This function will take the information you hand it and send it as an email message.

#### **Return Type**

**Text** 

#### **Format**

MMEmail\_SendMessage ( **To** ; **Subject** ; **Body** ; **Attachment1** ; **Attachment2** ; **Attachment3** )

#### **Required Parameters**

#### **To**

The Email Address for the Recipient of the Email.

#### **Subject**

The Subject for the Email.

#### **Optional Parameters**

#### **Body**

The Content of the Email.

#### **Attachment1**

The first attachment for the Email. (Specify either the Full Path and File Name, or a Container Field.)

#### **Attachment2**

The second attachment for the Email. (Specify either the Full Path and File Name, or a Container Field.)

#### **Attachment3**

The third attachment for the Email. (Specify either the Full Path and File Name, or a Container Field.)

#### **Related Items**

MMEmail\_ShowMessageDialog

#### **Examples**

# **Example 1**

### **Code:**

MMEmail\_SendMessage( "Joe@cool.com" ; "Test Subject" ; "Test body" )

### **Result:**

Will send a message to "Joe@cool.com" with the subject "Test Subject" and the body "Test body"

# **Example 2**

# **Code:**

MMEmail\_SendMessage( "Joe@cool.com" ; "Test Subject" ; "Test body" ; Email::Container )

### **Result:**

Will send the same message as above, but will also attach the file in the field "Container" of the table "Email"

### **MMEmail\_ShowMessageDialog**

#### **Description**

The MMEmail\_ShowMessageDialog function will open an Email Window for you to compose a new message in.

There are several options available:

You can specify multiple email addresses in the "Addresses" parameter. The addresses will then be placed in the auto-enter menu to the left of the "To" field in the Email Window.

You can also set starting values to populate the subject and body fields.

Specify up to three attachments. Attachments can be in a container field or a full path to a file on your hard drive.

A list of merge fields can be used to aid in inserting merge fields into the body of the message using a contextual menu.

A list of container fields can be used to attach files from container fields to the email.

#### **Return Type**

**Text** 

#### **Format**

MMEmail\_ShowMessageDialog ( **Addresses** ; **Subject** ; **Body** ; **Attachment1** ; **Attachment2** ; **Attachment3** ; **MergeFields** ; **Containers** ; **SendEmail** )

#### **Optional Parameters**

#### **Addresses**

The Default Recipient Email Address(es) for the Dialog. (To present the user with a list to choose from, specify more than one separated by a return or paragraph mark.)

#### **Subject**

The Default Subject for the Dialog.

#### **Body**

The Default Content of the Dialog.

#### **Attachment1**

The Default first Attachment for the Dialog. (Specify either the Full Path and File Name, or a Container Field.)

#### **Attachment2**

The Default second Attachment for the Dialog. (Specify either the Full Path and File Name, or a Container Field.)

#### **Attachment3**

The Default third Attachment for the Dialog. (Specify either the Full Path and File Name, or a Container Field.)

#### **MergeFields**

A Return- or Paragraph Mark-separated list of Merge Fields the user can Insert from the Contextual Menu.

#### **Containers**

A Return- or Paragrah Mark-separated list of Containers the user can specify as the source for Attachments.

#### **SendEmail**

If True, the dialog will actually Send the Message when the user presses "Send". If False, the Dialog will simply close, allowing you to manipulate the data before sending. (Default is True.)

#### **Related Items**

MMEmail\_GetDialogValue, MMEmail\_SendMessage

**Examples**

# **Example 1**

### **Code:**

MMEmail\_ShowMessageDialog

### **Result:**

Opens the Email Window using only default values from the preferences.

# **Example 2**

### **Code:**

```
MMEmail_ShowMessageDialog( "email1@some.com¶email2@another.com")
```
### **Result:**

Opens the Email Window. The "To" field auto-enter menu will contain two email addresses.

# **Example 3**

### **Code:**

MMEmail\_ShowMessageDialog( "" ; "Sample Subject")

### **Result:**

Opens the Email Window. The subject field is automatically populated with "Sample Subject"

## **MMEmail\_Version**

#### **Description**

This function returns the current version of MMEmail. This function is useful for testing whether or not the plug-in is installed and enabled. If you call this function and a question mark ("?") is returned, then the plug-in is either not installed or not enabled.

#### **Return Type**

**Text** 

#### **Format**

MMEmail\_Version

#### **Related Items**

MMEmail\_VersionAutoUpdate

#### **Example**

### **Code:**

MMEmail\_Version

### **Result:**

Returns the MMEmail version like "MMEmail v.1.1.4".

## **MMEmail\_VersionAutoUpdate**

#### **Description**

This function returns an Auto Update friendly Version number of MMEmail. The format of this version number is always exactly 8 digits long. The first two digits represent the major version of the plug-in (zero-filled). The third and fourth digits represent the minor version of the plug-in (zero-filled). The fifth and sixth digits represent the update portion of the version (zero-filled). The final two digits represent a special build number or a beta version number and will usually be zeros.

As an example, for MMEmail 1.1.4, the major version is 1, the minor version is 1, the update number is 4, and there is no special build or beta version defined. So, the resulting Auto Update friendly version number would be 01010400.

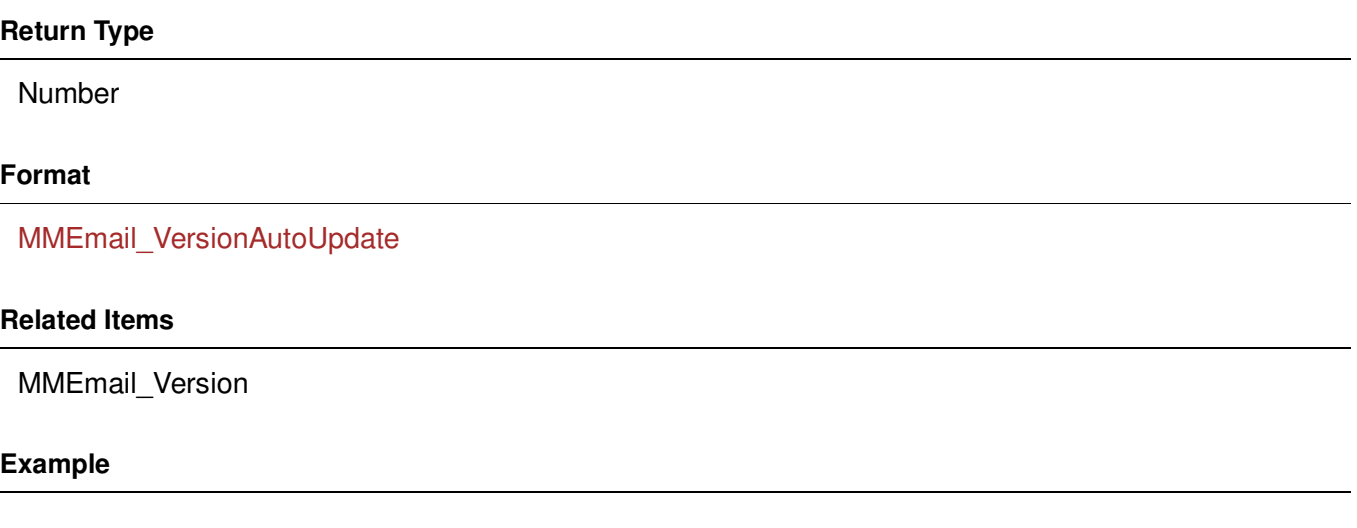

### **Code:**

MMEmail\_VersionAutoUpdate

### **Result:**

Returns 01010400 for MMEmail version 1.1.4.